### Arduino K3NG CW キーヤー 組み立て説明書

これは K3NG OM が配布している Arduino による CW キーヤー・スケッチに対応した CW キーヤー・シールド です。K3NG CW キーヤーが実現している機能はとても幅広く、このうちこのシールド基板が対応している機能 は次の様になります。

このキーヤーで出来る事:

- **●** アイアンビック A/B モードの切り替え
- Ultimatic モード (内容が良く分かりません(ー・;))
- サイドトーン(モニター音) 周波数の調整
- Bug モードのサポート
- 送信イネーブル/ディセーブルの切り替え
- 単点・長点の比率調整
- パドル反転可能
- サイドトーンのオン/オフ
- メモリー機能 (4つまで)
- チューニングモード
- スピード調整の有効・無効切り替え
- 自動スペースのオン/オフ
- 送信せずにメモリー再生
- 送信機の切り替え機能 (TX1 / TX2)
- スピード調整用 VR

基板が完成したら Arduino に接続し、プログラムの定義ファイルを編集して、コンパイル、ダウンロードすれば 直ぐに CW キーヤーが動作し始めます。

また、I2C 接続の LCD ディスプレイを接続できる端子を設けているので、外部に LCD ディスプレイを接続する 事もできます。

① 抵抗の取り付け

## 図 1

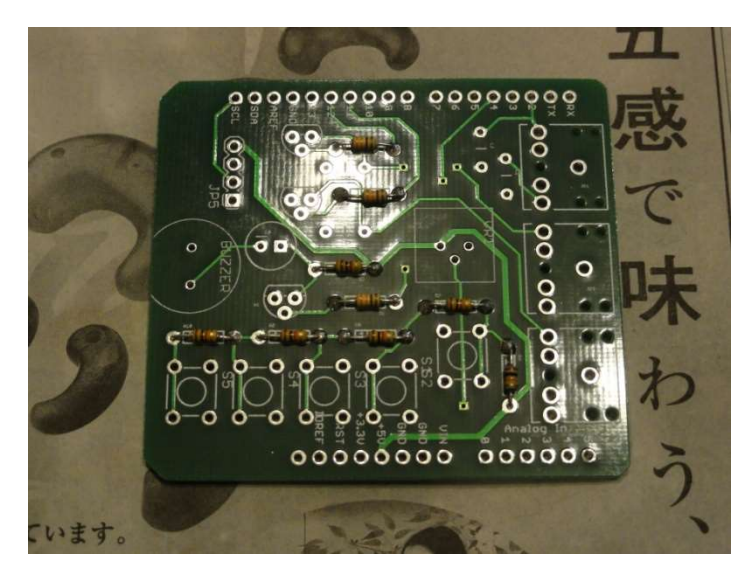

基板のシルクに書かれている通りに 1kΩ4 本、330Ω 3 本、100Ω1 本、10kΩ1 本、計 9 本の抵抗を半田付 けして行きます。部品表では R5 が欠番になっていま す。

② セラミックコンデンサの取り付け

図の赤丸の位置に 0.1μの積層セラミックコンデンサを半田付けします。

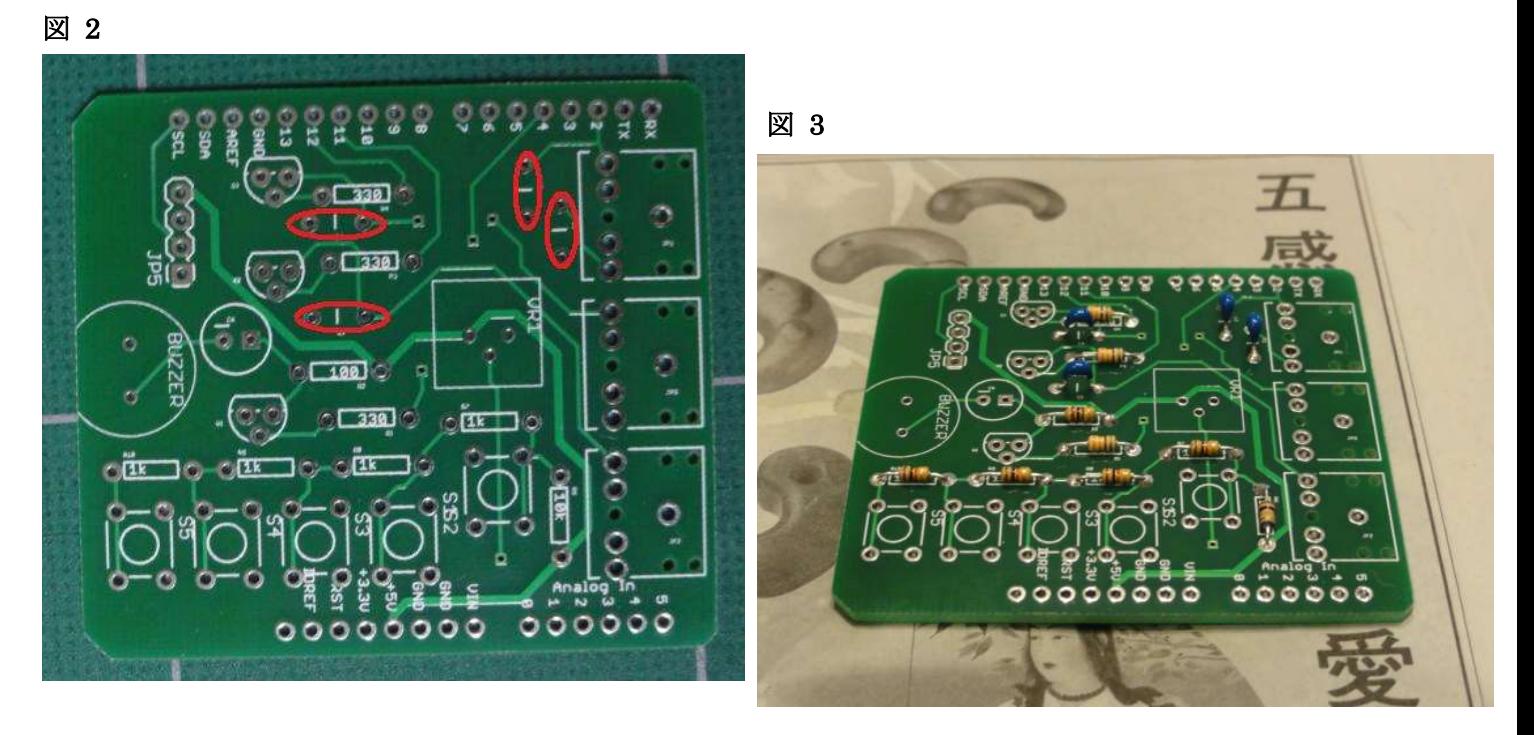

③ 電解コンデンサの取り付け

### 図 4

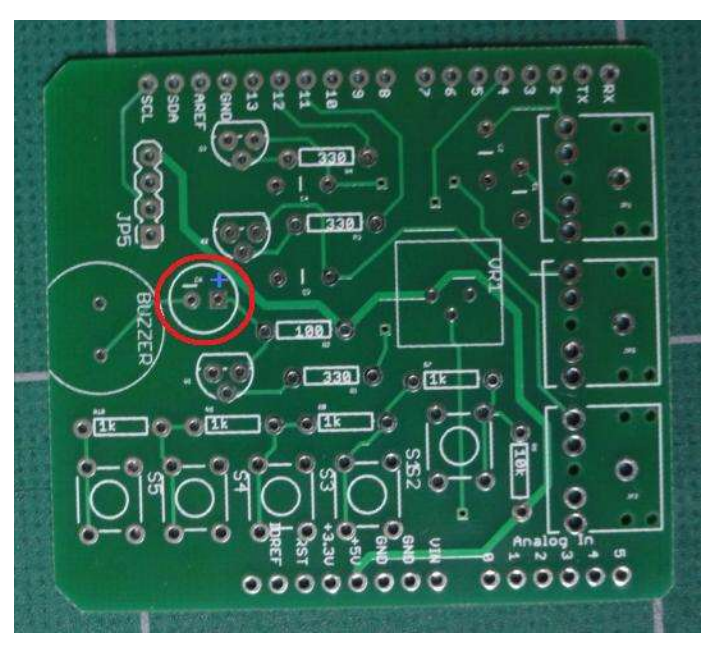

図の赤丸の位置に 100μ/16V の電解コンデンサを半田 付けします。 電解コンデンサは極性がありますので、 図4で青く+と書かれた Pad(基板上では四角い Pad) に足の長い方が入るようにします。

図 5

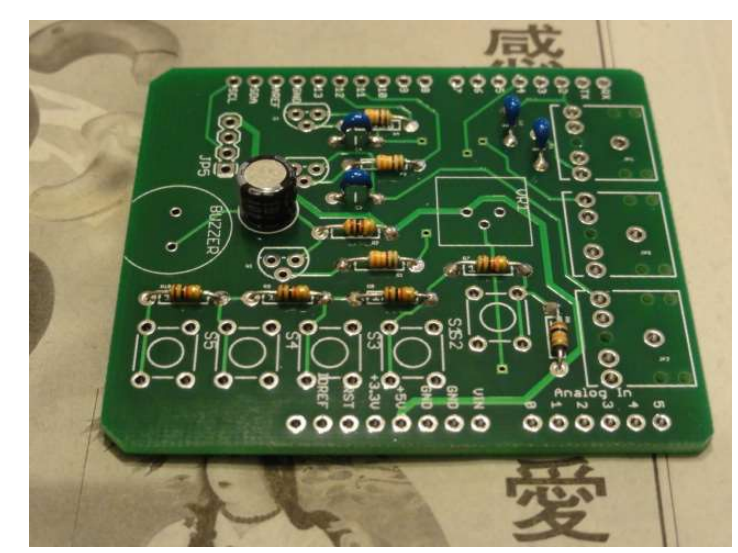

④ 圧電スピーカーの取り付け

## 図 6

圧電スピーカーには極性がありませんので、そのまま半田付けします。

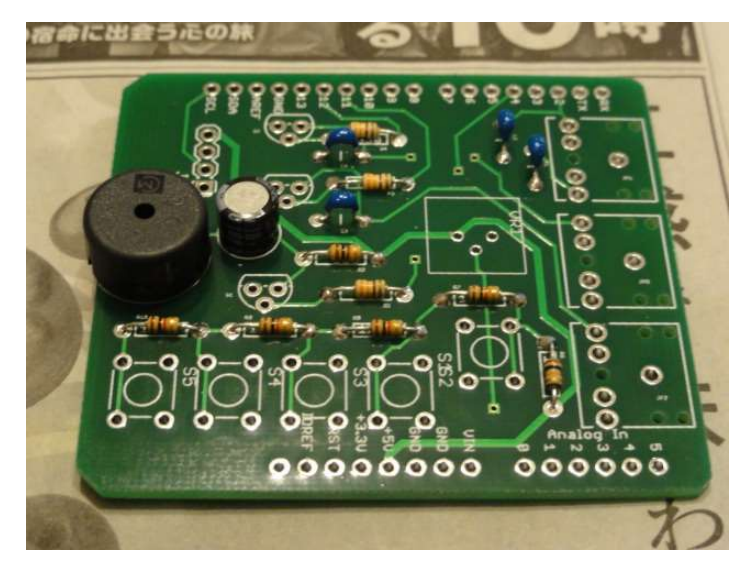

### ⑤ 3.5mm ミニジャックの取り付け

#### 図 7

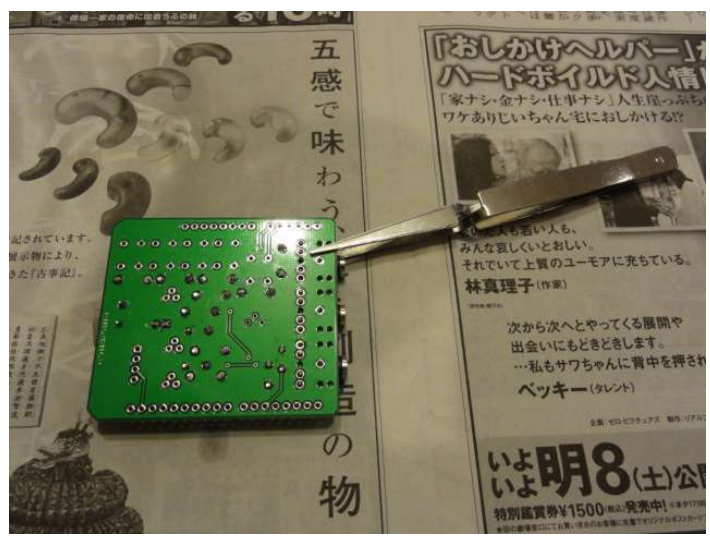

パドルと送信機のキー入力をつなぐ 3.5mm 用ミニジ ャック 3 個を半田付けします。

図7のような手を離すとばね性で部品を押さえられる ようなピンセットを使うと便利です。

図 8

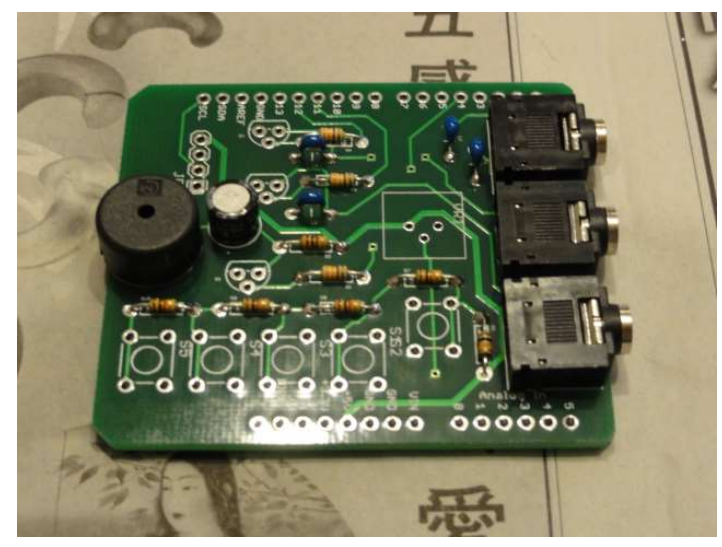

⑥ タクトスイッチの取り付け

図 9

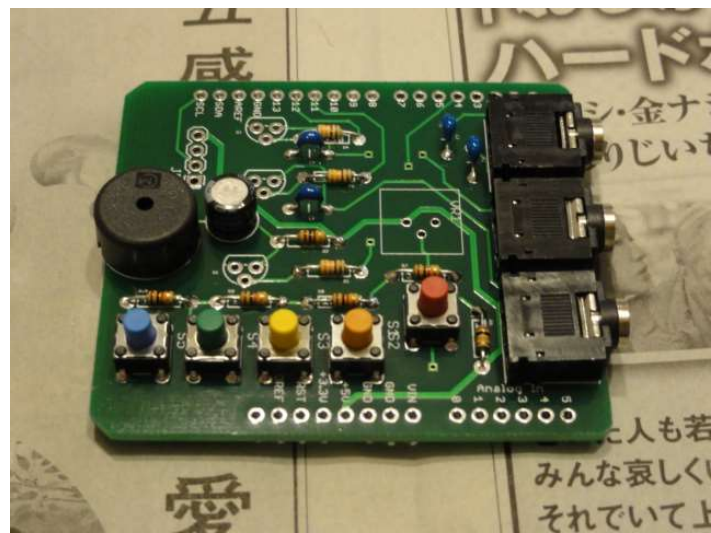

タクトスイッチを基板に挿入します。 タクトスイッチ の端子は爪状になっており、基板の Pad に合わせて挿 入すると自分で基板に固定されます。 この時、向きを 間違うとうまく入りません。 端子の爪がきちんと Pad に合っている事を確認してから押し込んでください。 タクトスイッチを基板と平行になるまで押しこんだら 裏から半田付けします。

梱包されているタクトスイッチの色が異なっているか もしれません。各自のアイデアで配色してください。 ここで一つだけ列からずれている赤色のタクトスイッ チはコマンド・キーのスイッチです。

### ⑦ トランジスタの取り付け

## 図 10

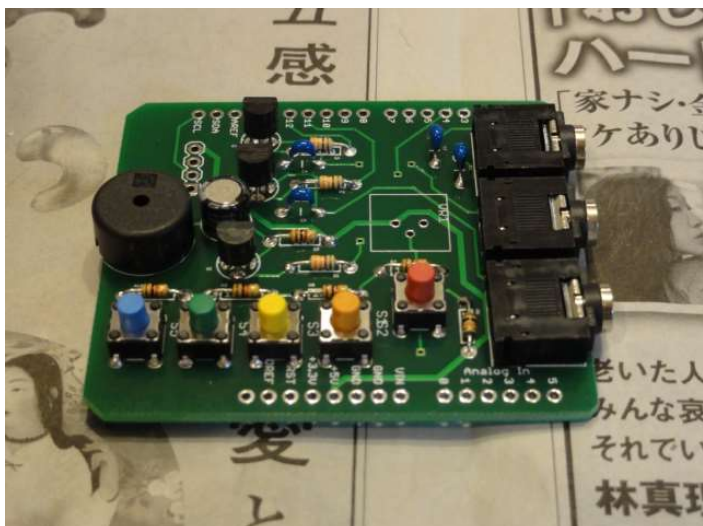

トランジスタは極性がありますので、取り付け向きに 注意して基板に挿入します。 向きは、トランジスタの 平らになった面を基板のシルクと合わせます。その後、 半田付けします。

注)トランジスタは全品 hFE を測定して正常なものを 出荷しています。

図 11

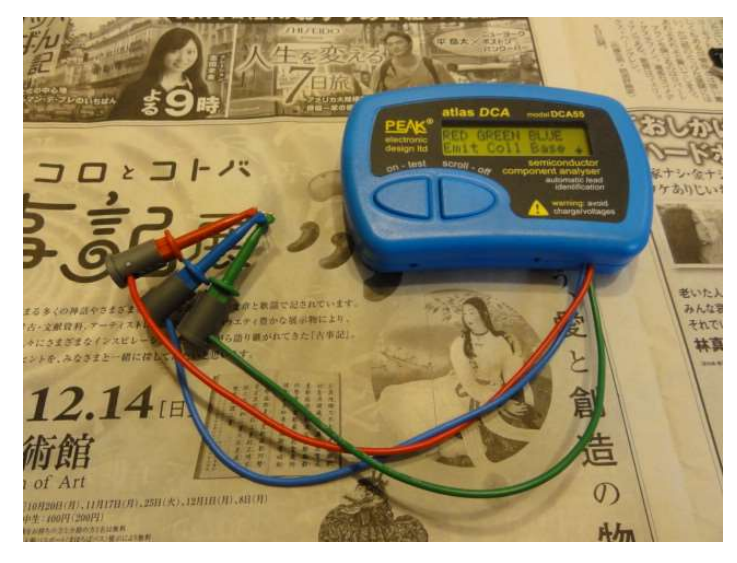

# ⑧ VR の取り付け

# 図 12

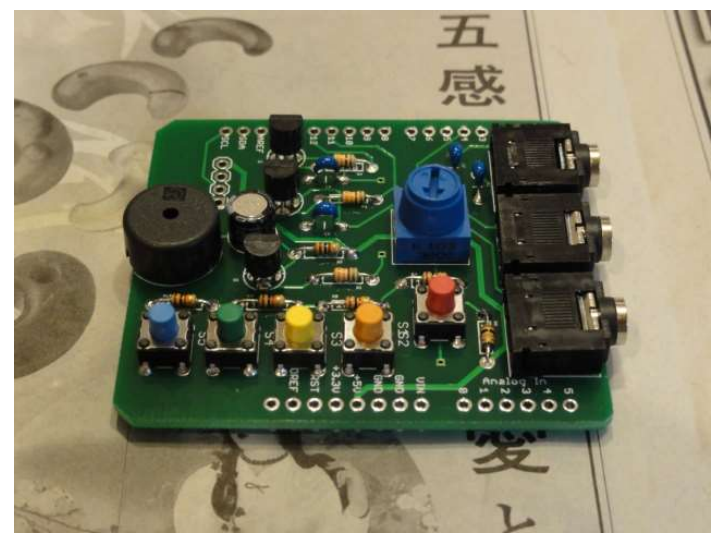

基板にスピード調整用の半固定 VR を取り付けます。

#### ⑨ B2B コネクタの取り付け

#### 図 13

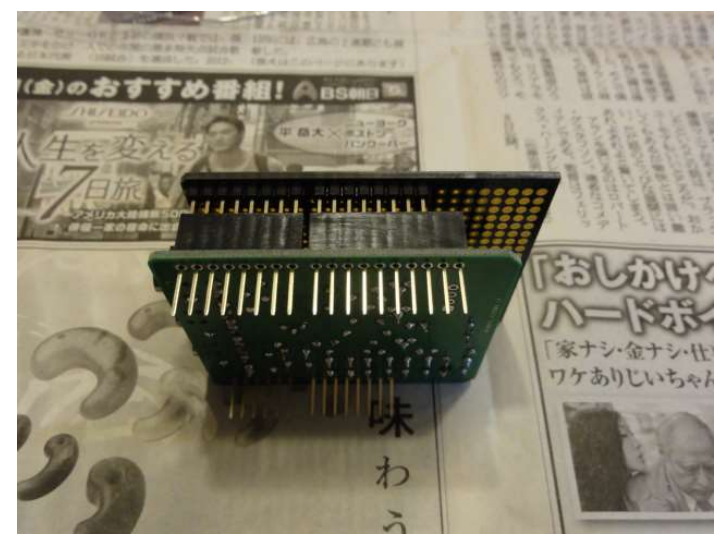

Arduino の基板と接続するために基板と基板を接続す るコネクタ 4 個を取り付けます。それぞれピン数が異 なるので、ピン数を合わせて基板に挿入し、半田付け します。 この時、コネクタが基板にちゃんと垂直にな る様に気をつけます。 簡単には写真の様な拡張基板を 治具代わりに使うと便利です。

図 14 半田付け後の様子

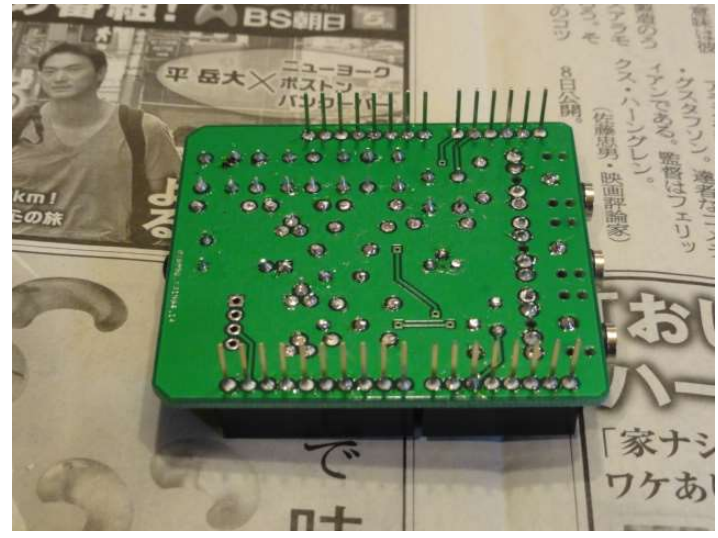

# ⑩ 完成写真

# 図 15 単体

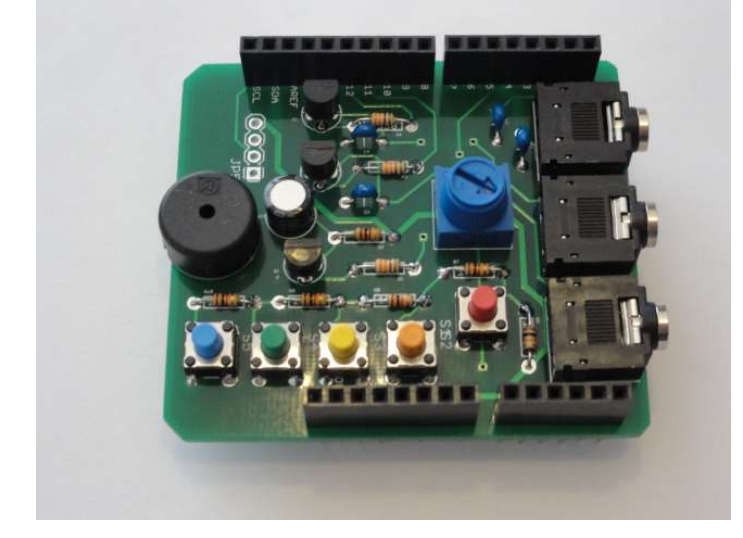

図 16 Arduino 互換基板と組み合わせた例

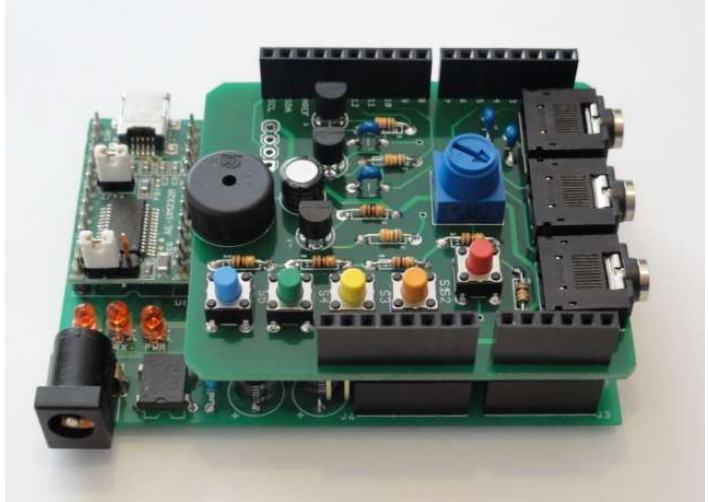

2.K3NG キーヤー・スケッチの修正箇所

K3NG OM のサイトからソース管理のサイトに移って最新版のソース・ファイルをダウンロードします。ダウン ロードしたら、次の箇所を修正してコンパイルします。問題なくコンパイル出来たら Arduino 基板にダウンロー ドして、キーヤーを動かしてみます。

setting change log

(1) Enable Command Botton, Memory feature and Speed controll potentiometer 直すファイル: keyer\_features\_and\_options.h

#define FEATURE COMMAND BUTTONS // do not enable unless you have the corresponding resistors connected to the analog\_buttons\_pin #define FEATURE\_MEMORIES #define FEATURE\_POTENTIOMETER // do not enable unless you have a potentiometer connected, otherwise noise will falsely trigger wpm changes コマンド・ボタンの使用とメモリ機能、スピード調整 VR の使用を設定しています。

(2) Enable Command Mode LED 直すファイル: keyer\_pin\_settings.h

#define command\_mode\_active\_led 13 この指定により、コマンド・モードにある時は Arduino 基板上の LED が点灯します。

(3) Initial setting of WPM and Sidetone Frequency, Number of Memories and WPM setting range 直すファイル: keyer\_settings.h

#define initial speed wpm 13 // "factory default" keyer speed setting #define initial\_sidetone\_freq 1600 // "factory default" sidetone frequency setting #define analog\_buttons\_number\_of\_buttons 5 #define initial\_pot\_wpm\_low\_value 5 // Potentiometer WPM fully CCW #define initial\_pot\_wpm\_high\_value 30 // Potentiometer WPM fully CW ここで初期状態のスピードとスピードの可変範囲、サイドトーンの周波数を設定しています。

#### 図 17

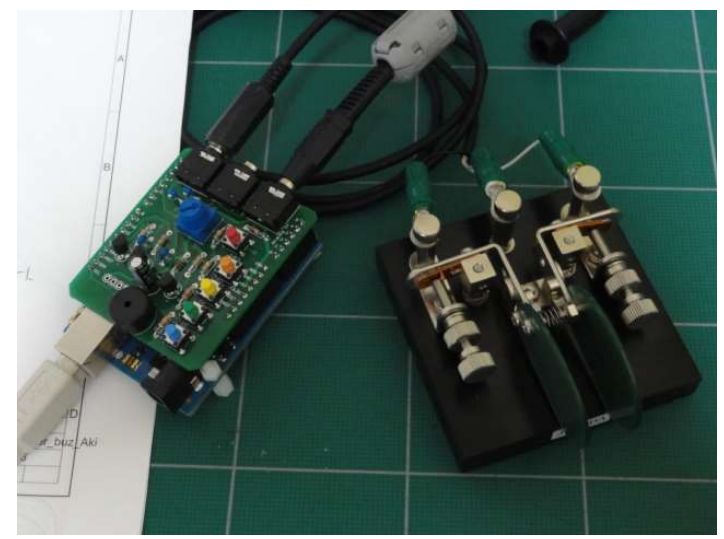

プログラムがダウンロードされ、起動されるとブザー から …. .. と起動音が聞こえます。ここでパドルをつ ないで操作するとモニターできる事を確認します。次 に、送信機(トランシーバ)をつないでキーイングで きる事を確認して見てください。

キーヤーの動作を変えるコマンドは K3NG OM のサ イトに説明が出ています。 このキーヤーでは4つのメモリーが使えます。

図 18

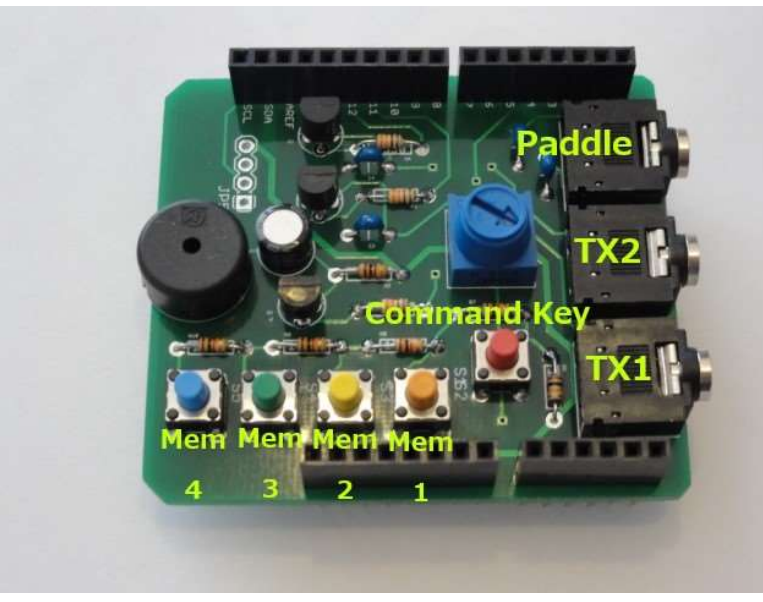

パドルは図の Paddle と書かれているジャック に接続します。

送信機は2台まで接続でき、それぞれ Mem 1 ボ タンと Mem 2 ボタンを長押しする事で送信機 を切り替える事ができます。

Mem 1 から Mem 4 までのボタンを押すと、そ れぞれプログラムされた内容が送信されます。

4.コマンド一覧

コマンドを入力するには、コマンド・ボタンを押して、次のコードをパドルから入力します。コマンド・モード の間は Arduino 基板の LED が点灯しています。

- A Switch to Iambic A mode
- B Switch to Iambic B mode
- D Switch to Ultimatic mode
- $E$  Announce the speed in WPM
- $F -$  Adjust sidetone frequency
- $G -$  Switch to bug mode
- $I$  TX enable / disable
- J Dah to dit ratio adjust
- N Toggle paddle reverse
- $0$  Toggle sidetone on / off
- P# Program a memory (#には数字をパドルから入力します)
- S Alphabet Send Practice
- $T -$  Tune mode
- $V$  Toggle potentiometer active / inactive
- $W -$  Change speed
- $X$  Exit command mode (you can also press the command button (button0) to exit)
- $Z -$  Autospace On/Off
- # Play a memory without transmitting

コマンドの実行にはコマンド SW を押して、パドルからコマンドの文字を打ちます。コマンドが受け付けられる と、ビープ音が "ピッ" と鳴り、次にそれぞれのコマンドに応じた動作をします。

メモリー機能を使うには、コマンド・ボタンを押し、P1 と打つと "ピッ" と音がするので、登録するキー・スト ロークを打ちます。終わったらコマンド・ボタンを押すと、登録した内容が再生されます。再度、コマンド・ボ タンを押してコマンド・モードから抜けます。メモリーした内容を再生するには、それぞれのボタンをチョンと 押すと、再生されます。

コマンド・モードの状態は Arduino の D13 に接続された LED で表示されており、コマンド・モードでは点灯状 態になります。この LED は、Arduino の基板上で L というラベルが付いた LED です。

このシールドでは送信機を2台接続して、切り替えながら使えるようになっています。それぞれ該当するメモリ ーのボタンを長押しして離すと、ボタンに応じて TX1 とか、TX2 とか、切り替えた結果を返してきます。これ で、一つのパドルで 2 台の送信機(トランシーバ)を切り替えて使えます。